## **ALL-BM100VDSL2V als ADSL Bridge Modem konfigurieren**

- 1. Einloggen (192.168.16.254, user:admin, password:admin)
- 2. Oben auf "WAN" klicken und dann links im Menü "WAN-Mode" wählen.

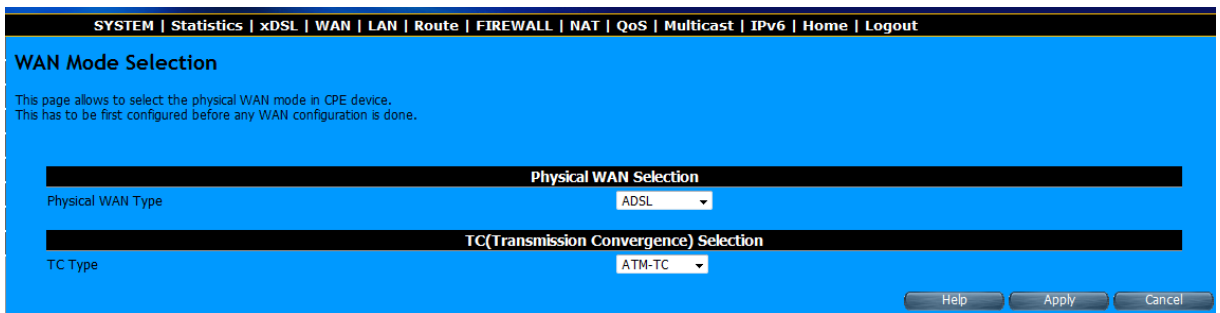

Als Port "ADSL" und als TC-Wert "ATM-TC" einstellen.

3. WAN-Channel Configuration

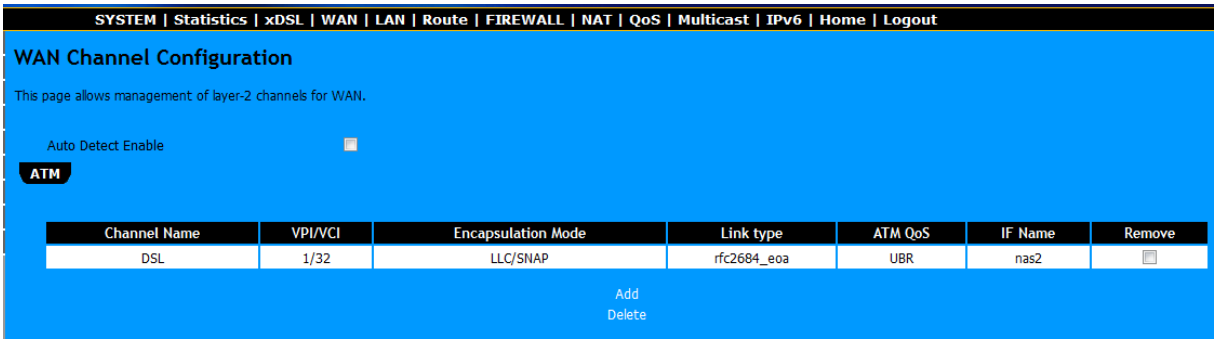

Eventuelle alte Einträge mit "Delete" löschen (vorher das Kästchen "Remove" anhaken).

Neuen Eintrag mit "Add" erstellen.

Bei Name etwas eintragen (z.B., wie hier, DSL).

Bei VPI/VCI die Werte **1 und 32** verwenden,

Encapsulation=**LLC/SNAP**,

Link Type=**EOATM**

Danach Werte mit "add" abspeichern. Es erscheint obiger Bildschirm, bitte den Wert von "IF Name" aufschreiben oder merken, der wird gleich noch benötigt.

# **ALL-BM100VDSL2V als ADSL Bridge Modem konfigurieren**

4. Im linken Menü "WAN Setting" wählen. Mit "Add" einen neuen Eintrag erstellen.

Zuerst den "Attached Channel" wählen, das ist der Wert von "IF Name" von vorher.

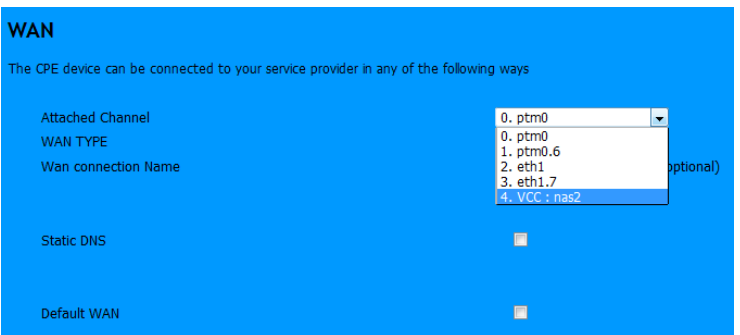

Dann als "WAN TYPE" den Wert "Bridge" wählen und unten "Default WAN" anhaken.

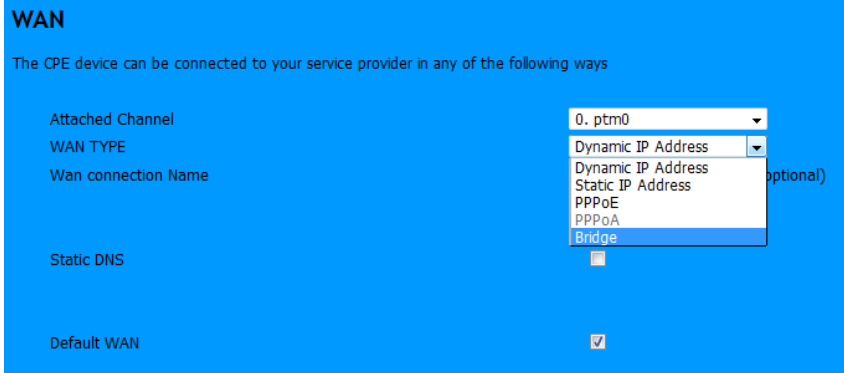

#### Resultat:

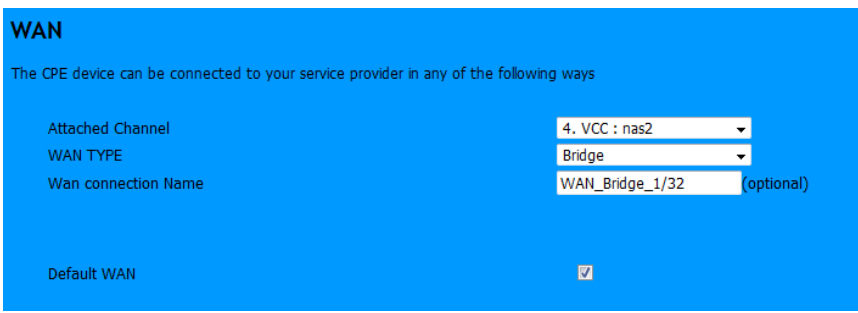

Mit "Apply" die Eingaben abspeichern.

Das sollte dann ungefähr so aussehen:

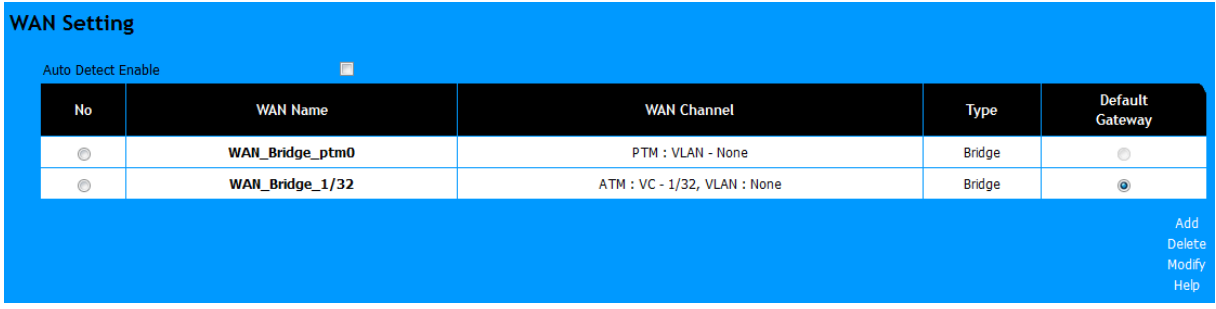

Falls der Punkt bei "Default Gateway" noch falsch steht, bitte entsprechend ändern.

### **ALL-BM100VDSL2V als ADSL Bridge Modem konfigurieren**

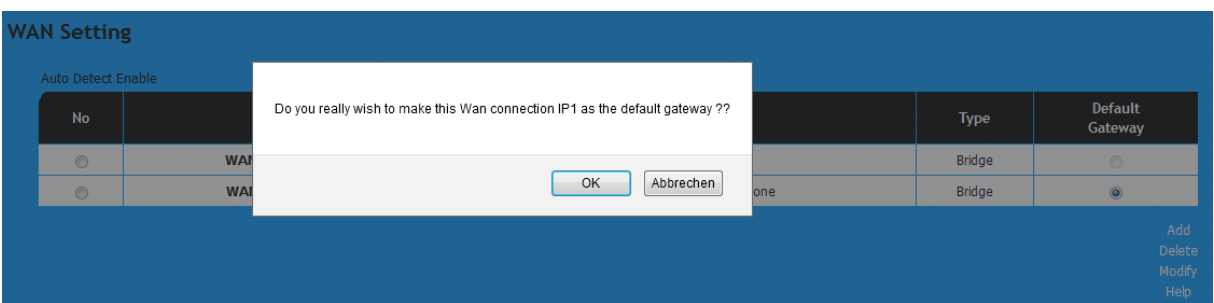

5. Das Modem sollte sich jetzt synchronisieren und nach kurzer Blinkphase muss die LINK/WAN LED permanent leuchten.

War dies erfolgreich sieht man unter "WAN Status" als Status den Wert "CONNECTED".

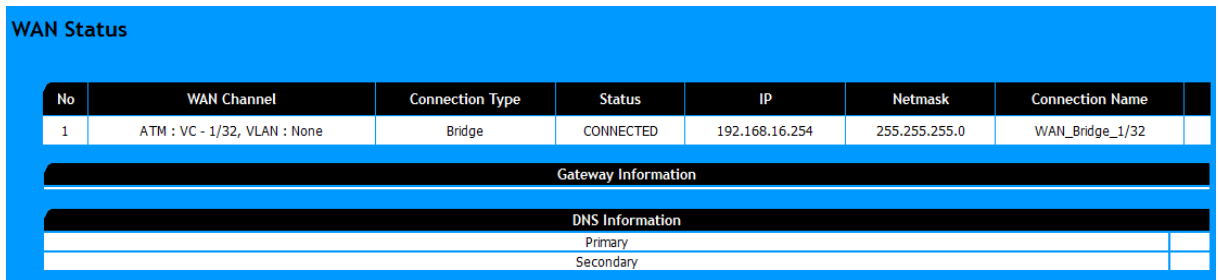

6. Das Modem ist jetzt betriebsbereit.

#### **Anmerkungen:**

Sollten Sie sich einmal völlig "verkonfiguriert" haben, kann man das Modem über den "Reset" Taster auf der Geräterückseite in einen definierten Werkszustand bringen. Der Knopf sollte dazu während des Betriebs ca. 15 Sekunden gedrückt werden.

Alternativ kann man unter "System" im linken Menü unten "Reset" auswählen und dann den Punkt "Factory Reset" verwenden. Auch hierdurch ist das Modem nach dem Neustart wieder auf Werkseinstellungen zurückgesetzt.

Bei manchen ADSL-Leitungen ist es erforderlich, das "Vectoring" auszuschalten, falls der angeschlossene Router trotz erfolgreichem DSL-Link nicht ins Internet verbinden kann. Die Einstellung dazu finden Sie unter dem Menüpunkt "xDSL - Vectoring Mode Selection".